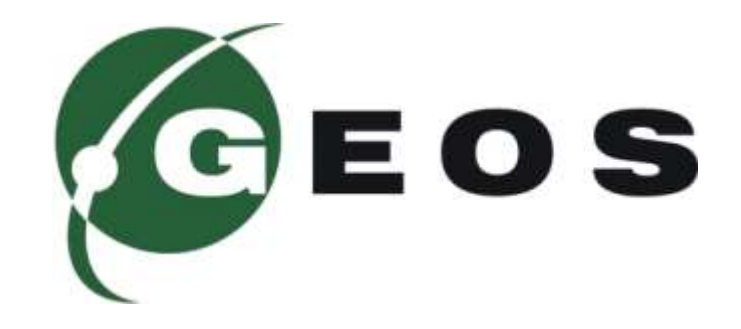

# **GSM РОЗЕТКА**

**GS-4**

#### **ПРИЗНАЧЕННЯ**

GSM розетка **GS-4** це інноваційний продукт на ринку, що значно допомагає спростити побут та економити Ваш час та кошти. Пристрій призначений для дистанційного керування котлами, що живляться від промислової мережі 220 В. Завдяки потужному реле розетка здатна комутувати до 1 кВт. Пристрій максимально простий і зрозумілий у використанні. Ви можете з легкістю керувати котлом в себе вдома чи на дачі. Організувати обігрів приміщення стало значно простіше.

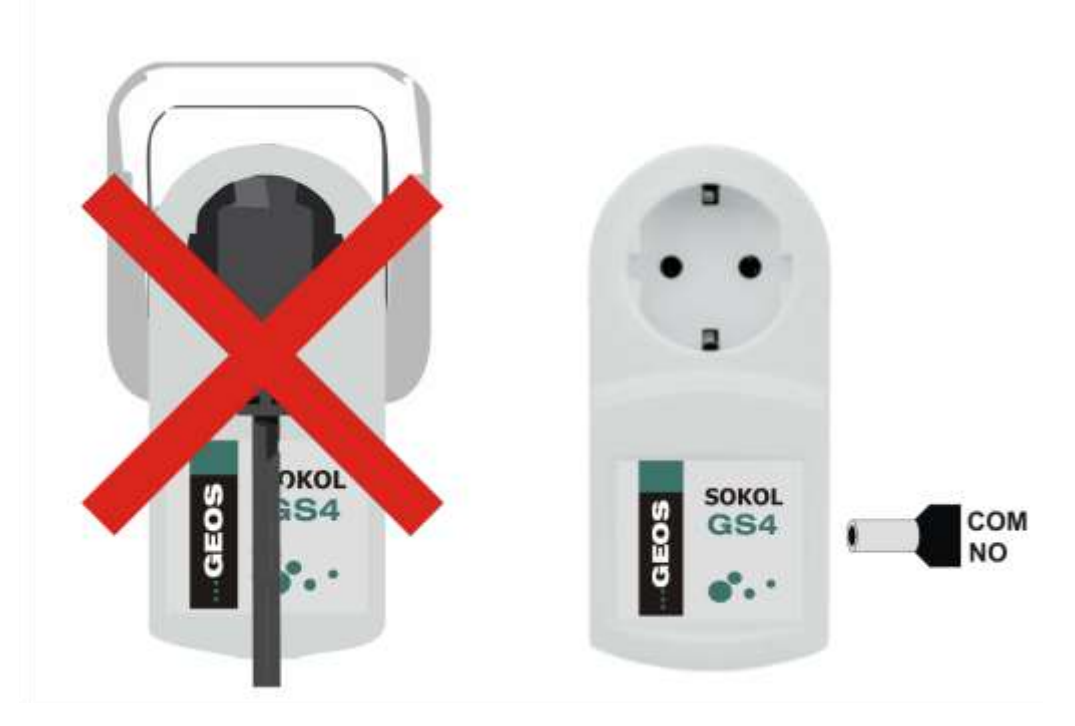

Керувати котлами з SOKOL GS-4 максимально просто і легко. Просто вставте SOKOL GS-4 в мережеву розетку 220 В та під'єднайте «сухий» контакт до виводів котла.

# **ЗОВНІШНІЙ ВИГЛЯД ПРИСТРОЮ**

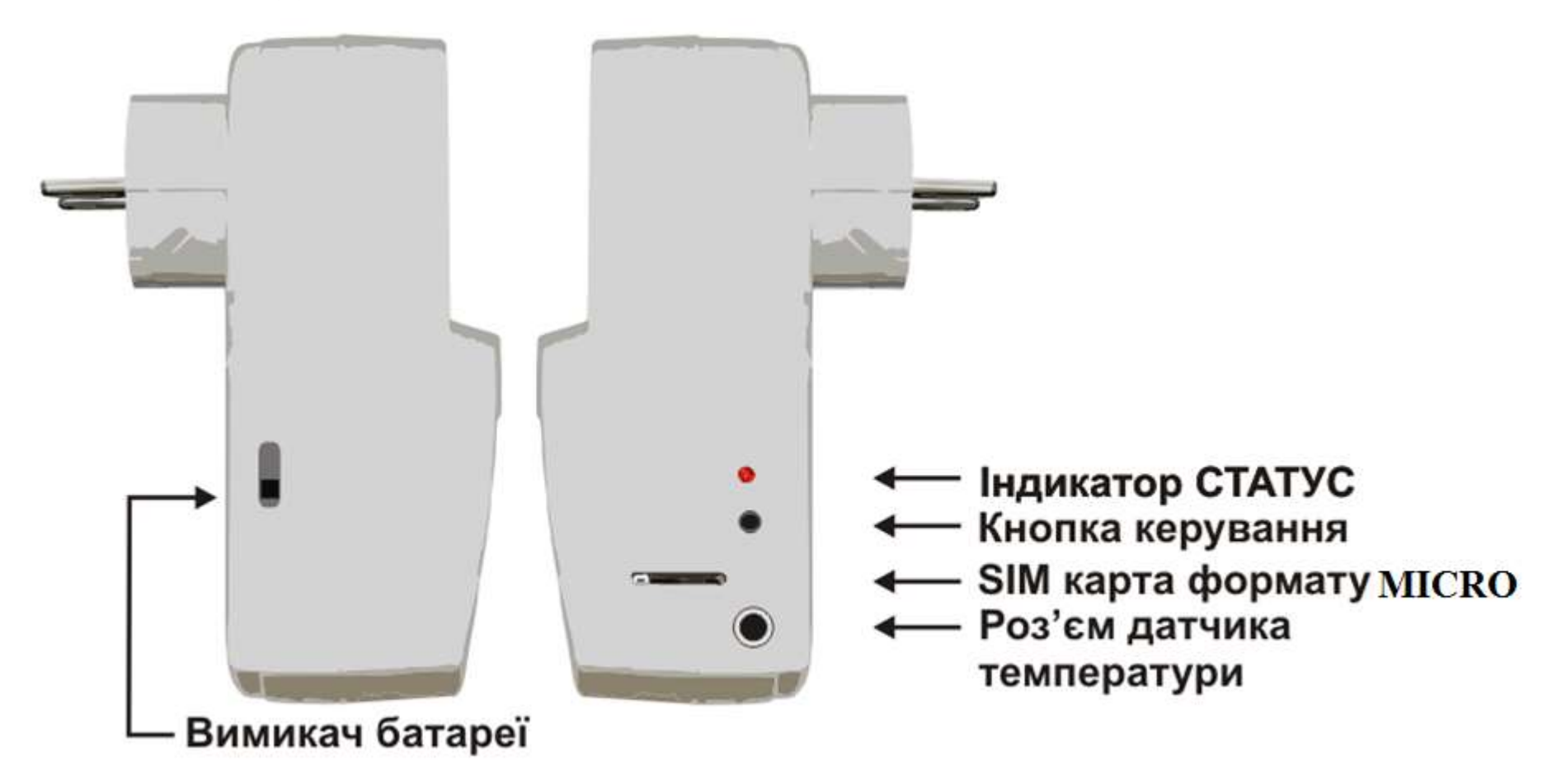

### **БАТАРЕЯ**

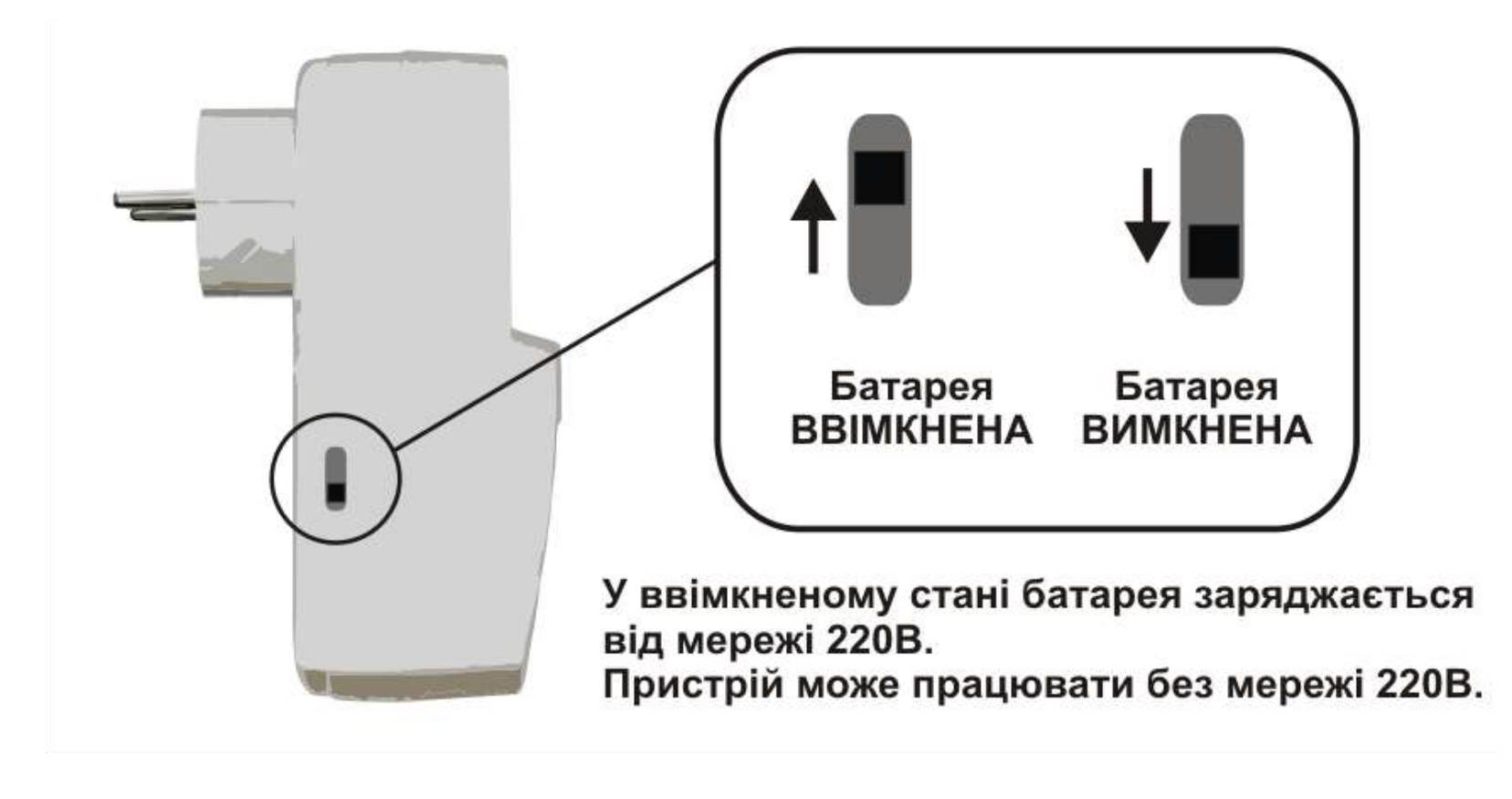

Розетка GS-4 містить Li-Ion батарею для автономної роботи та сповіщення про стан мережі 220 В. Встановіть вимикач батареї у необхідне положення та перевірте налаштування пристрою.

## **ПОВЕРНЕННЯ ДО ПОЧАТКОВИХ НАЛАШТУВАНЬ**

**Щоб повернутися до початкових налаштувань, вмикніть розетку в мережу та утримуйте кнопку керування поки розетка не подасть 10 світлових сигналів. Після чого розетка буде автоматично перезавантажена.**

# **ШВИДКИЙ СТАРТ**

### **УВАГА! Перед початком роботи ознайомтеся з заходами безпеки пристрою та вимкніть батарею!**

Пристрій SOKOL GS-4 працює з картами усіх мобільних операторів України формату micro SIM.

- Перед встановленням SIM карти її потрібно активувати, якщо це нова SIM карта. Для активації достатньо зробити вихідний успішний дзвінок або перевірити стан рахунку. Потрібно зняти запит PIN код з SIM карти.
- Встановіть SIM карту як показано на рисунку.
- Вставте пристрій в розетку та обнуліть налаштування за допомогою кнопки керування.
- Дочекайтесь поки SOKOL GS-4 зареєтрується в мобільній мережі та подасть індикатором три коротких сигнали;
- Здійсніть перший дзвінок на номер SIM карти встановленої в пристрій. Пристрій прийме виклик і запропонує ввести секретний код в тональному режимі. Секретний код 1111. Після цього пристрій готовий до роботи.

Тепер Ви можете змінювати налаштування пристрою та контролювати його стан. Після першого встановлення карти в розетку і реєстраці в мережі, рекомендовано зачекати 3-4 хвилини доки розетка опрацює сервісні SMS від оператора. Для вимірювання температури та роботи в режимі термостату вставте виносний датчик у відповідний роз'єм.

ЗВЕРНІТЬ УВАГУ! При тривалій відсутності живлення розетки батарея може розрядитися. При поновленні живлення слід підключити батарею як показано на рисунку і почекати 15..20 хв доки поновиться заряд батареї. В противному випадку пожливе некоректне відтворення голосового меню (пропуск фраз).

#### **ВСТАНОВЛЕННЯ SIM КАРТИ**

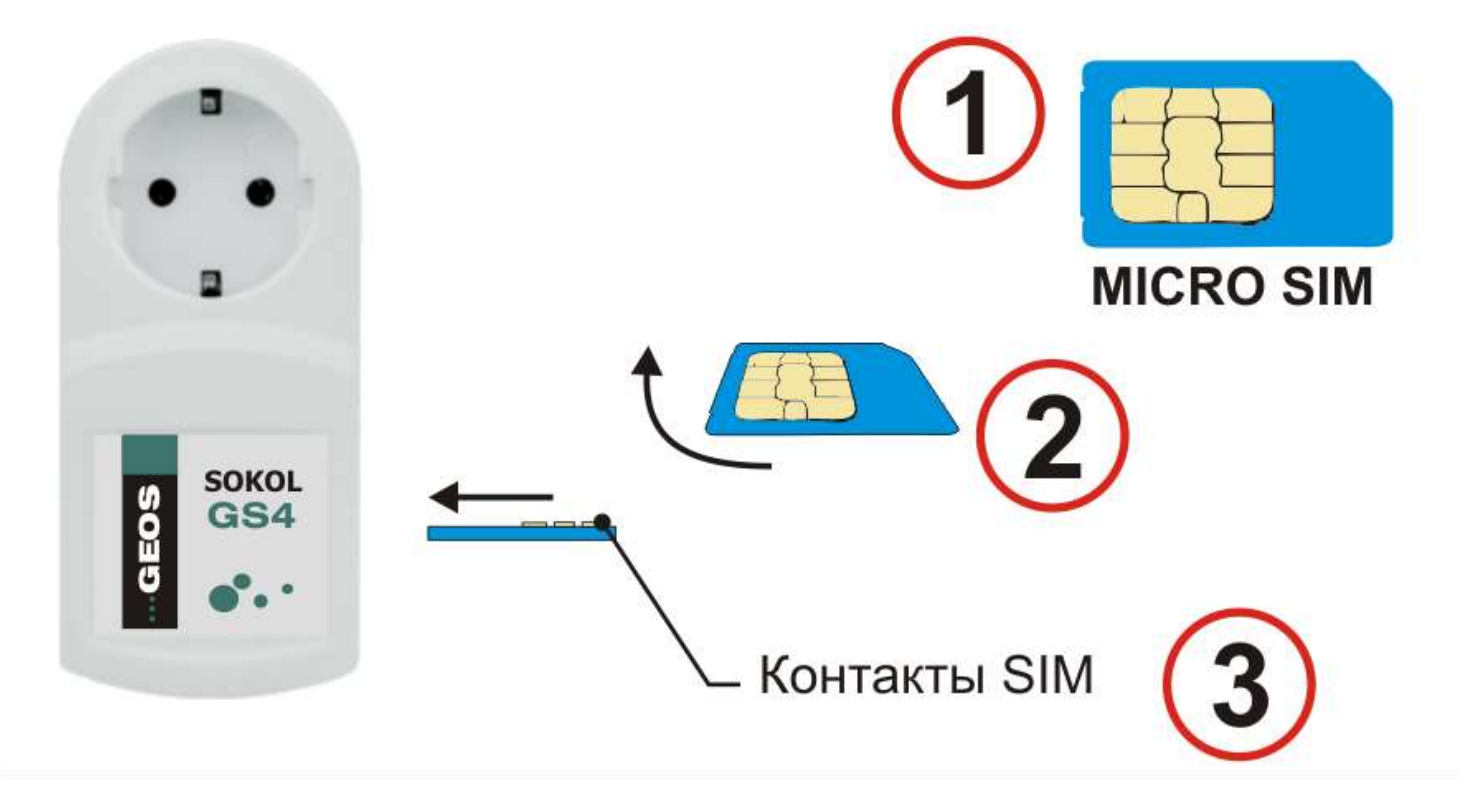

SOKOL GS-4 не використовує SIM карту для зберігання налаштувань і номерів телефону, тому всі налаштування не залежать від встановленої SIM карти. Максимальна кількість номерів в пам'яті розетки – 10. Кожен абонент може мати індивідуальні налаштування. Для керування розеткою можна використовувати голосове меню, SMS або «пусті» виклики (розетка скидає вхідний дзвінок). По замовчуванню встановлено керування в режимі голосового меню для максимально простої роботи з пристроєм, так розетка сама підкаже яку клавішу слід натиснути.

#### **ПОРЯДОК РОБОТИ**

Після додавання першого абонента в пам'ять пристрою, Ви можете додати до 10 номерів за допомогою SMS (Див. SMS команди). Пристрій має три режими роботи: ручне керування, таймер та режим термостату.

**РЕЖИМ РУЧНОГО КЕРУВАННЯ –** в цьому режимі при натисканні клавіші «4» в тональному режимі – розетка ввімкне живлення навантаження. Натискання клавіші «5» – вимкне живлення навантаження розетки. Щоб дізнатися поточний стан живлення навантаження розетки потрібно натиснути клавішу «2» або запросити стан розетки по SMS.

**РЕЖИМ ТАЙМЕРУ (ІМПУЛЬСНИЙ РЕЖИМ) –** в цьому режимі при натисканні клавіші «1» – реле розетки замикається і живлення навантаження вмикається на встановлений час. За допомогою клавіші «3» - Ви можете задати час роботи. Також час встановлюється за допомогою SMS. Початкове налаштування 1 година. В режимі голосового меню Ви можете почути скільки часу залишилось до вимикання живлення навантаження, натиснувши клавішу «2». Детальніше про SMS та тональні команди шукайте у відповідному розділі.

**РЕЖИМ ТЕРМОСТАТУ (за замовчуванням) –** в цьому режимі розетка підтримує задану температуру в приміщенні, за умови, що підключено термодатчик. Термодатчик підключається у відповідний роз'єм з правої сторони пристрою. Використовуйте тільки термодатчик, що йде в комплекті з пристроєм. Використання інших термодатчиків може порушити роботу пристрою та призвести до пошкодження. Щоб прослухати поточний стан розетки, слід натиснути клавішу «2». Зміна налаштувань термостату відбувається за допомогою SMS (Див. SMS команди).

## **ГОЛОСОВЕ МЕНЮ**

GSM розетка SOKOL GS-4 містить інтерактивне голосове меню. Розетка сама підкаже яку клавішу слід натиснути. За замовчуванням встановлено режим голосового меню. При здійсненні виклику на SIM карту, встановлену в пристрій Ви почуєте привітання. Якщо Ви не будете натискати клавіші, пристрій ввімкне голосову підказку, щоб Ви змогли дізнатися, яку клавішу слід натиснути. Після 20 с відсутності будь-яких дій з боку абонента в режимі голосового меню, розетка автоматично скине дзвінок.

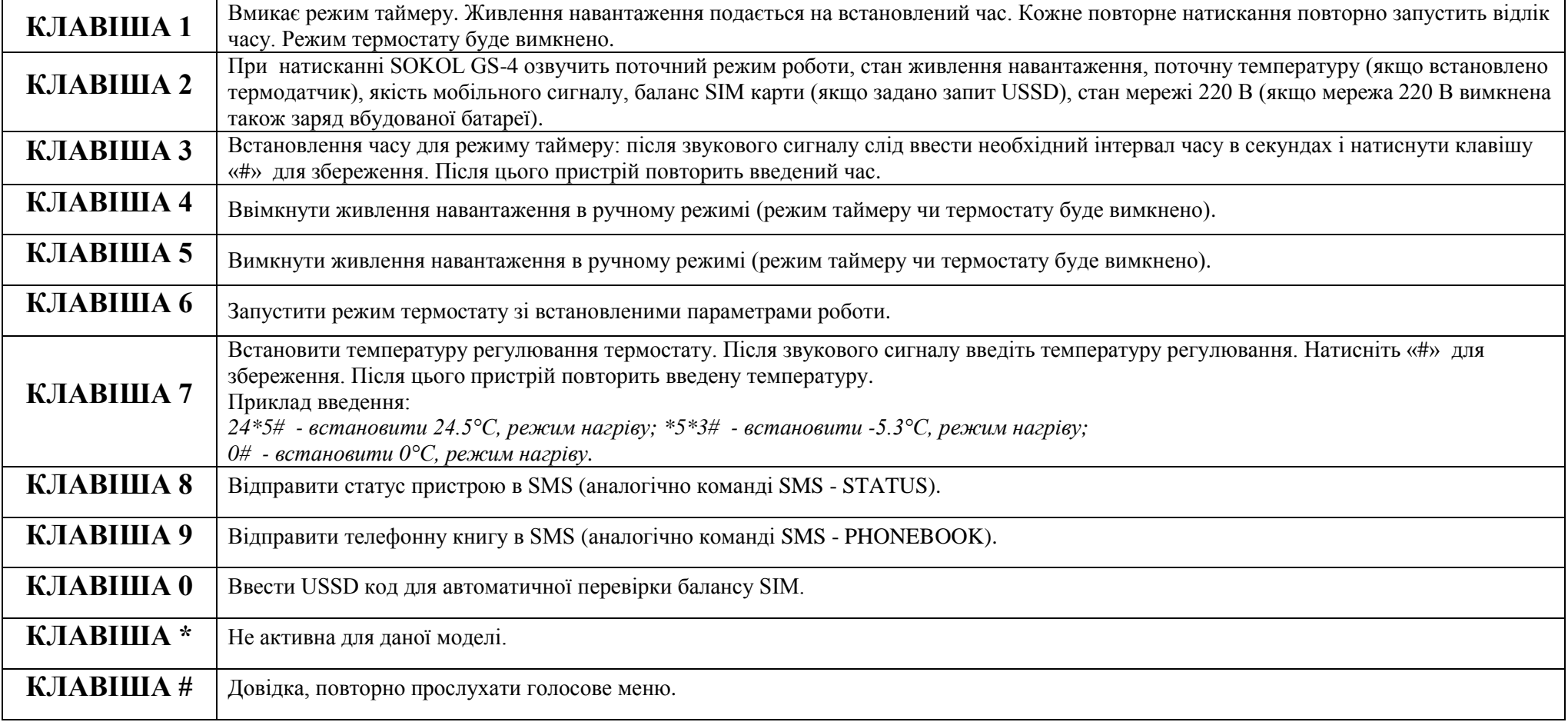

#### **SMS КОМАНДИ ДЛЯ НАЛАШТУВАННЯ ТА КЕРУВАННЯ**

#### **ЗВЕРНІТЬ УВАГУ!** Вимоги до SMS:

- 1. SMS не повинні містити кирилиці та переносу рядків.
- 2. SMS не повинно перевищувати 160 символів.
- 3. Великі та малі літери пристроєм не розрізняються, пропуски ігноруються.
- 4. Не рекомендується передавати SMS, що містять велику кількість символів, тому що вони можуть прийматися частинами, що може привести до некоректної обробки команди цілком або її параметрів.
- 5. Додавання зайвих символів наприкінці команди може привести до її ігнорування, навіть якщо формат команди правильний.

#### **ВСТАНОВЛЕННЯ НОВОГО ПАРОЛЮ**

Пароль може мати довжину до 4-х символів та містити символи '0' - '9', 'a' - 'z', 'A' - 'Z'; регістр символів не враховується.

#### **#1111PASS2222**

де 1111 – секретний код, PASS – команда зміні паролю, 2222 - новий пароль.

## **ДОДАВАННЯ НОМЕРУ В ПАМ'ЯТЬ ПРИСТРОЮ ТА ВСТАНОВЛЕННЯ ТИПУ ОПОВІЩЕННЯ**

Для додавання номеру в абонентську книгу пристрою відправте SMS:

## **#1111 ADD +380681122333- N**

де 1111 – секретний код, ADD – команда додати номер, +*380681122333* – номер абонента, N- тип сповіщення. SOKOL GS-2 має три події по яких може відбуватися сповіщення:

- зміна стану мережевої напруги 220 В;
- перевищення температури в приміщенні вище встановленої максимальної температури;
- зниження температури в приміщенні нижче встановленої мінімальної температури.

За цими подіями розетка може проводити оповіщення абонентів за допомогою дзвінка або SMS. Для кожного номеру можна встановити індивідуальний спосіб оповіщення для кожної події. Нижче наведені можливі варіанти:

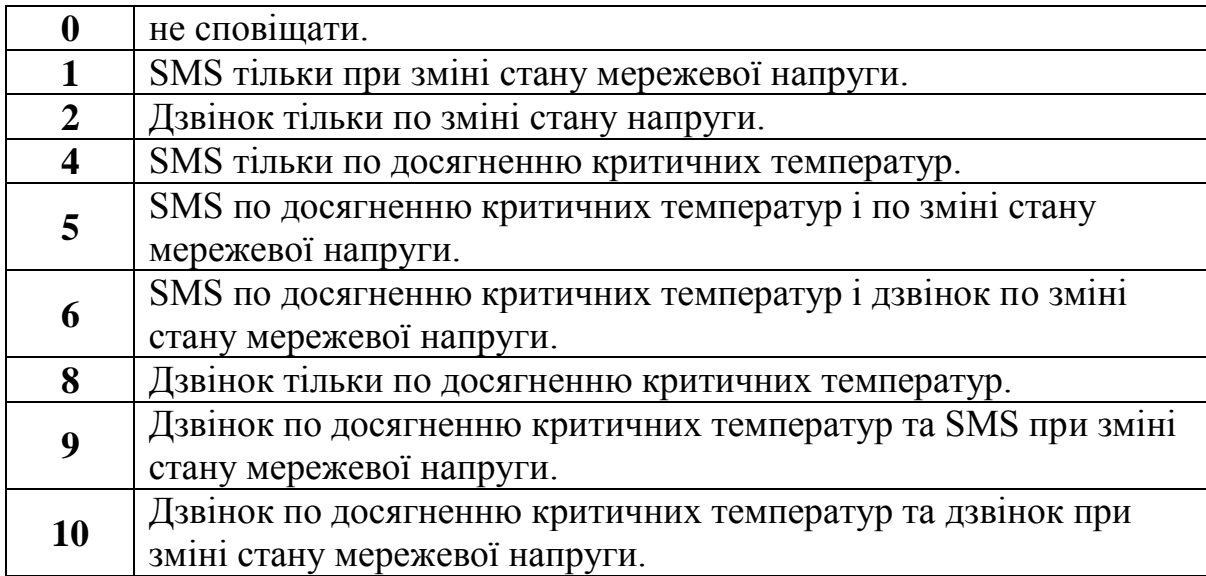

Одночасно можна додавати декілька номерів зі способом сповіщення або без. Номер телефону повинен бути в міжнародному або в національному форматі, максимум 16 знаків, не повинен містити інших символів, крім цифр і '+'.

#### *Приклад* **#1111ADD+380661112233-10**

*Додати телефонний номер +380661112233 (сповіщати про зміни в мережі і температури через дзвінок).*

# **#1111ADD+380661112233-10,+380449998877-1,0997778899**

*Додати телефонні номери +380661112233 (сповіщати про зміни в мережі і температури через дзвінок) +380 449 998 877 (оповіщати тільки про зміни в мережі через SMS) і 0997778899 (без оповіщення) в телефонну книгу розетки.*

#### **ВИДАЛЕННЯ НОМЕРУ**

Щоб видалити номер з абонентської книги пристрою відправте SMS:

## **#1111 DEL +380661112233**

де 1111 – секретний код, DEL – команда видалити номер, +380661112233 – номер абонента.

## *Приклад* **#1111DEL+380661112233,+380449998877**

*Видалити телефонні номери +380661112233, +380 449 998 877.*

## **ВИДАЛЕННЯ ВСІХ НОМЕРІВ**

Щоб видалити всі номери з абонентської книги пристрою одночасно відправте SMS:

# **#1111 DELALL**

де 1111 – секретний код, DELALL – команда видалити всі номери з пам'яті пристрою.

#### **НАЛАШТУВАТИ РЕЖИМ ДОЗВОНУ ДЛЯ ОДНОГО НОМЕРА АБО ДЛЯ ВСІХ НОМЕРІВ**

Щоб налаштувати режим дозвону на номер пристрою відправте SMS:

#### **#1111 CALL 0661112233, N**

де 1111 – секретний код, СALL – команда задати режим прийому вхідного виклику пристрою, 0661112233 – номер абоненту, N – режим прийому виклику:

1 - відбій вхідного дзвінка і виконання дії по реле (ввімкнення/вимкнення, ввімкнення на час т. д., задається командою MODE);

2 - відповідь на вхідний дзвінок і передача керування розеткою через голосове меню.

**УВАГА!** Номер телефону має бути вже доданий в пам'ять пристрою, інакше команда буде проігнорована. Якщо задається режим дозвону для всіх номерів, він буде заданий для всіх існуючих номерів. Нові номери, додані після цієї команди будуть мати режим дозвону за замовчуванням.

Можна задати режим дозвону для всіх абонентів одночасно:

## **#1111 CALL N**

де 1111 – секретний код, СALL – команда задати режим прийому вхідного виклику пристрою, N – режим прийому виклику.

#### *Приклад* **#1111CALL+380661112233,2**

*Встановити для номеру +380661112233 режим прийому вхідного виклику.*

## **#1111CALL1**

*Встановити для всіх номерів режим скидання вхідного дзвінка зі зміною стану реле відповідно до налаштування.*

#### **ЗАДАТИ РЕЖИМ РОБОТИ РЕЛЕ В РЕЖИМІ СКИДАННЯ ВХІДНОГО ДЗВІНКА**

Щоб встановити режим роботи розетки відправте SMS:

## **#1111 MODE +380661112233, N**

де 1111 – секретний код, MODE – команда задати режим роботи пристрою, +380661112233 – номер абоненту, N – режим роботи пристрою:

- 1 ручне керування, кожен виклик змінює стан реле на протилежний;
- 2 таймер, кожен виклик вмикає реле на встановлений час. Повторний дзвінок запускає відлік часу з початку;
- 3 постійне ввімкнення, не залежно від встановленого режиму (режим таймер і термостату буде вимкнено);
- 4 постійне вимикання, не залежно від встановленого режиму (режим таймер і термостату буде вимкнено).

**ЗВЕРНІТЬ УВАГУ!** Дана функція діє тільки коли встановлено режим скидання вхідного виклику.

**ЗВЕРНІТЬ УВАГУ!** Номер телефону має бути вже доданий в пам'ять пристрою, інакше команда буде проігнорована. Якщо задається режим роботи реле для всіх номерів, він буде заданий для всіх існуючих номерів. Нові номери, додані після цієї команди будуть мати режим роботи за замовчуванням.

Режим роботи можна задати для всіх абонентів одночасно:

## **#1111 MODE N**

де 1111 – секретний код, MODE – команда задати режим роботи пристрою, N – режим роботи пристрою.

*Приклад* **#1111MODE+380661112233,1** *Встановити для номеру +380661112233 ручне керування навантаженням розетки.* **#1111MODE2** *Встановити для всіх номерів режим таймеру для керування навантаженням.*

#### **ВІДПРАВИТИ USSD ЗАПИТ З НОМЕРА РОЗЕТКИ**

Щоб відправити USSD запит (перевірки рахунку, бонусів тощо) з номеру розетки відправте SMS:

#### **#1111 USSD \*117\*40#**

де 1111 – секретний код, USSD – команда відправити USSD код пристрою, \*117\*40# - запит USSD, результат виконання запиту буде надісланий в SMS на номер, з якого прийшла команда.

## **ОТРИМАТИ ПОТОЧНИЙ СТАН РОЗЕТКИ**

Щоб отримати поточний стан розетки відправте SMS:

## **#1111 STATUS**

де 1111 – секретний код, STATUS – команда відправити поточний статус розетки в SMS, на номер з якого прийшла команда. *Приклад відповіді на команду STATUS:*

- **220V Off** мережа 220 В (включено Оп, вимкнена Off).
- **REL On** стан живлення навантаження (включено Оn, вимкнена Off ).
- $\bullet$  Mode TIMER поточний режим роботи (таймер TIMER, ручне керування TRIGGER, термостат THERMO, якщо не режим термостату і реле вимкнено - не вказується).
- **Net: 4/5** рівень сигналу за 5-ти бальною шкалою.
- **Bat: 63%** заряд батареї (вказується тільки при відключеній мережі 220 В)
- **Time: 01:00:00/00:14: 27** час роботи навантаження в режимі таймера / час, що минув від моменту включення навантаження в режимі таймера (в інших режимах не вказується).
- **Тетр: 21.3C** поточна температура (в разі відключеного термометра not connected).
- **T0: 24С** температура регулювання в режимі термостата.
- **Tmin: 10C** мінімальна температура, при якій буде оповіщення.
- **Tmax: 30С** максимальна температура, при якій буде оповіщення.
- $\bullet$  Th:  $0.5C$  гістерезис.

#### **ОТРИМАТИ ІНФОРМАЦІЮ ПРО ВЕРСІЮ ПО ТА IMEI ПРИСТРОЮ**

Щоб інформація про версію програмного забезпечення та IMEI розетки відправте SMS:

#### **#1111 INFO**

де 1111 – секретний код, INFO – команда відправити в SMS версію програмного забезпечення розетки та IMEI пристрою на номер, з якого прийшла команда.

#### *Приклад відповіді на команду INFO:*

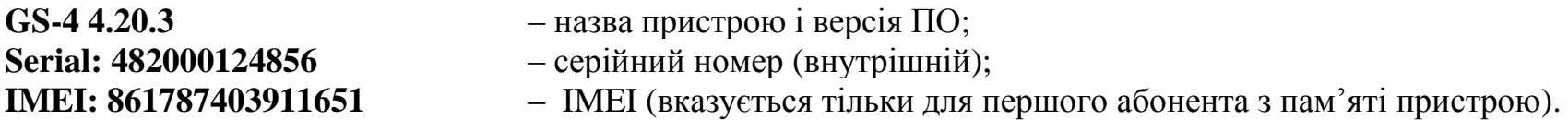

#### **ОТРИМАТИ ПЕРЕЛІК ТЕЛЕФОННИХ НОМЕРІВ ПРИСТРОЮ**

Щоб отримати список телефонних номерів та налаштувань по ним відправте SMS:

## **#1111 PHONEBOOK**

де 1111 – секретний код, PHONEBOOK – команда відправити в SMS телефонні номери з пам'яті пристрою на номер, з якого прийшла команда.

#### *Приклад відповіді на команду PHONEBOOK:*

(Формат рядка: номер телефону, режим дозвону, режим навантаження (Дивись команди CALL та MODE)) **+380671234567,2,1** – відповідати на номер 380671234567; **0991111111,1,3** – відбивати дзвінок з номера 0991111111 і завжди включати реле; **+380732222222,1,4** – відбивати дзвінок з номера 380 732 222 222 і завжди відключати реле; **0633332211,1,2** – відбивати дзвінок з номера 0633332211 і включати реле на встановлений час.

## **ЗАДАТИ ЗАПИТ ДЛЯ АВТОМАТИЧНОЇ ПЕРЕВІРКИ БАЛАНСУ КАРТИ**

Щоб задати номер для автоматичної перевірки стану рахунку по тональній команді «2», відправте SMS:

#### **#1111BALANCE\*111#**

де 1111 – секретний код, BALANCE– команда відправити встановлення автоматичної перевірки балансу карти, \*111# - USSD запит для перевірки балансу.

#### **ПОВНЕ ДИСТАНЦІЙНЕ ПЕРЕЗАВАНТАЖЕННЯ ПРИСТРОЮ**

Щоб повністю дистанційно перезавантажити пристрій відправте SMS:

## **#1111 FRST 0**

де 1111 – секретний код, FRST0 – команда перезавантажити пристрій. Всі налаштування зберігаються. Якщо встановлено параметр зберігати стан навантаження команда буде виконана.

## **ДИСТАНЦІЙНЕ КЕРУВАННЯ НАВАНТАЖЕННЯМ ПО SMS**

Для керування навантаженням по SMS, слід відправити SMS з відповідним параметром:

# **#1111 LOAD 1**

де  $1111 -$  секретний код, LOAD – команда ручного керування навантаженням, 1 – ввімкнути живлення навантаження, 0 – вимкнути живлення навантаження.

Дана команда тільки включає або відключає реле, незалежно від поточного режиму роботи і попереднього стану реле розетки. Якщо активний режим термостата, при опитуванні термодатчика реле може ввімкнути або вимкнути в залежності від температури, ігноруючи цю команду. Якщо встановлено режим таймеру, відлік часу буде зупинено.

## **ЗБЕРЕЖЕННЯ ПОТОЧНОГО СТАНУ РЕЛЕ ПІСЛЯ ВІДКЛЮЧЕННЯ МЕРЕЖЕВОЇ НАПРУГИ**

GSM розетка, може зберігати поточний стан реле, при відключенні та відновленні живлення мережі 220 В. Щоб задати режим збереження стану розетки відправте SMS:

## **#1111 SAVE N**

де 1111 – секретний код, SAVE – команда збереження поточного стану реле після відключення мережевої напруги, N – параметр роботи збереження:

1 – При вимкнені мережі 220 В пристрій зберігає стан навантаження, при поновленні живлення 220 В стан навантаження відновиться.

0 – При вимкнені мережі 220 В пристрій не зберігає стан навантаження (за замовченням).

Збереження стану реле працює тільки в **ручному режимі**, тобто, якщо в момент виконання команди SAVE реле було включено в ручному режимі, після зникнення і відновлення живлення 220 В реле знову ввімкнеться автоматично.

#### **НАЛАШТУВАННЯ СПОВІЩЕНЬ ПРО СТАН РОЗЕТКИ**

Щоб налаштувати чи змінити режим оповіщення для абонента слід відправити SMS:

## **#1111 ALARM +380661112233**- **N**

де 1111 – секретний код, ALARM – команда налаштування сповіщень пристрою, +380661112233 – номер абоненту, N – режим сповіщення (дивись команду ADD).

**ЗВЕРНІТЬ УВАГУ!** Після додавання першого номеру в пам'ять пристрою для нього автоматично вмикається сповіщення SMS по досягненню критичних температур і дзвінком при зміні стану мережевої напруги (режим «6»). При додаванні наступних номерів по SMS, якщо номери додаються без параметру сповіщення, сповіщення на ці номери відключені. Команда ALARM може бути задана з одним параметром 0 (нуль) в такому випадку сповіщення про зміни стану напруги буде повністю відключено для всіх номерів.

#### **#1111 ALARM 0**

де 1111 – секретний код, ALARM – команда налаштування сповіщень пристрою, «0» – вимкнути сповіщення для всіх номерів.

## *Приклад* **#1111ALARM+380661112233–1**

*Встановити для номеру +380661112233 режим сповіщення «1», сповістити по* SMS *тільки про зміну стану мережевої напруги.*

#### *Приклади вмісту SMS сповіщення по різним подіям:*

*Оповіщення по мережі 220 В:*

**220 ON** *– стан напруги на момент оповіщення;*

*Оповіщення по температурі:*

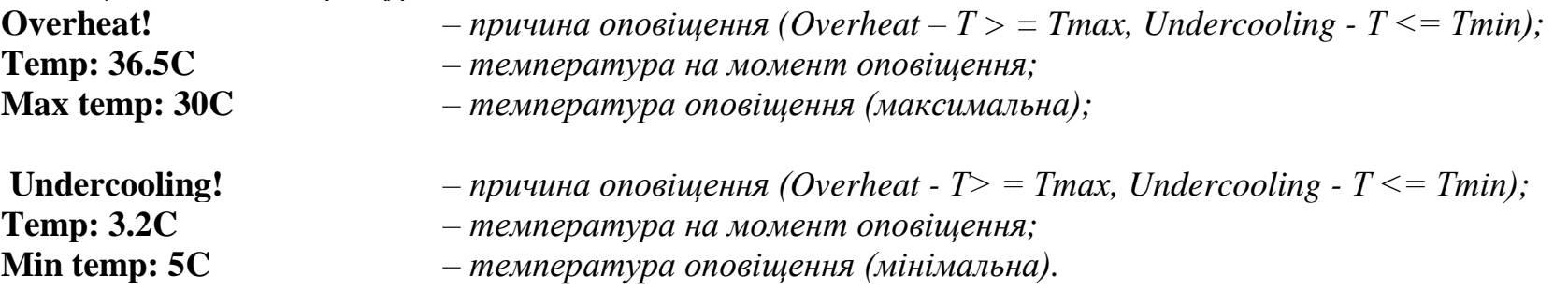

## **ВСТАНОВЛЕННЯ ЧАСУ ДЛЯ РЕЖИМУ ТАЙМЕРА**

Для встановлення чи зміни часу роботи розетки в режимі таймер слід відправити SMS з відповідними параметрами:

## **#1111 TIME 1d 12h 30m 15s**

де 1111 – секретний код, TIME – команда встановити час роботи таймеру, 1d – доба, 12h – години, 30m – хвилини, 15s – секунди.

Окремі одиниці часу можна не ставити. Мінімальний час – 1 секунда. Максимальний час - 99 діб 23 год 59 хв 59 с. Окремі одиниці часу не повинні переповнюватися, тобто годин повинно бути не більше 23, хвилин та секунд не більше 59. Якщо в момент виконання команди TIME реле вже було включено в режимі таймеру, новий час буде відраховуватися з моменту наступного включення реле в імпульсному режимі. Не потрібно постійно задавати час роботи кожного разу коли вмикається режим таймеру. Налаштування часу зберігаються навіть після відключення мережі 220 В.

**ЗВЕРНІТЬ УВАГУ!** Команда TIME не активує роботу таймеру, вона тільки встановлює значення часу роботи. Для активації режиму слід ввімкнути розетку в режимі таймера.

## *Приклад #1111TIME1d12h30m15s - Задати інтервал роботи розетки 1 день 12 годин і 30 хвилин 15 секунд.*

*#1111TIME12h15s - Задати інтервал роботи розетки 12 годин і 15 секунд.*

*#1111TIME15s - Задати інтервал роботи розетки 15 секунд.*

## **НАЛАШТУВАННЯ ТЕРМОСТАТУ**

Для встановлення чи зміни налаштувань термостату слід відправити SMS з відповідними параметрами:

## **#1111 TERMO: T0; Th; Tmin; Tmax**

де 1111 – секретний код, TERMO :– команда налаштування роботи термостата і сповіщення. Т0 - температура термостатування, може бути задана від -40 ° до +98° С, якщо встановити 99 - термостат буде вимкнений; Th - температура гістерезису; Tmin - мінімальна температура (для сповіщення); Tmax - максимальна температура (для сповіщення).

**ЗВЕРНІТЬ УВАГУ!** Команда «**TERMO:»** повинна містити двокрапку.

**ЗВЕРНІТЬ УВАГУ!** Якщо команда не містить помилок та правильно опрацьована – режим термостату **ввімкнеться автоматично**.

Температура може містити знак «мінус», одну крапку (НЕ кому) і один десятковий знак після крапки, інакше команда буде проігнорована; якщо необхідна робота термостата на охолодження - після центральної температури потрібно додати символ 'X' (екс англійська).

При відключенні термостата командою TERMO:99 реле вимикається, пристрій працює в режимах, заданих для номерів. У випадку з відключенням термостата параметром 99, можна так само задати мінімальні і максимальні температури для сповіщення дзвінком або SMS при виході температури за межі Tmin та Tmax. Одночасно доступне керування в ручному режимі чи в режимі таймеру зі збереженням сповіщення по критичних температурах.

Команду TERMO: - можна задавати:

- з одним параметром **#1111termo:25**  буде змінено тільки температуру термостатування;
- з двома параметрами **#1111termo:10X;2** буде змінено температуру термостатування та гістерезис;
- з трьома параметрами **#1111termo:99;10;30** термостат буде відключено, встановлено мінімальну та максимальну температури оповіщення;
- з чотирма параметрами.

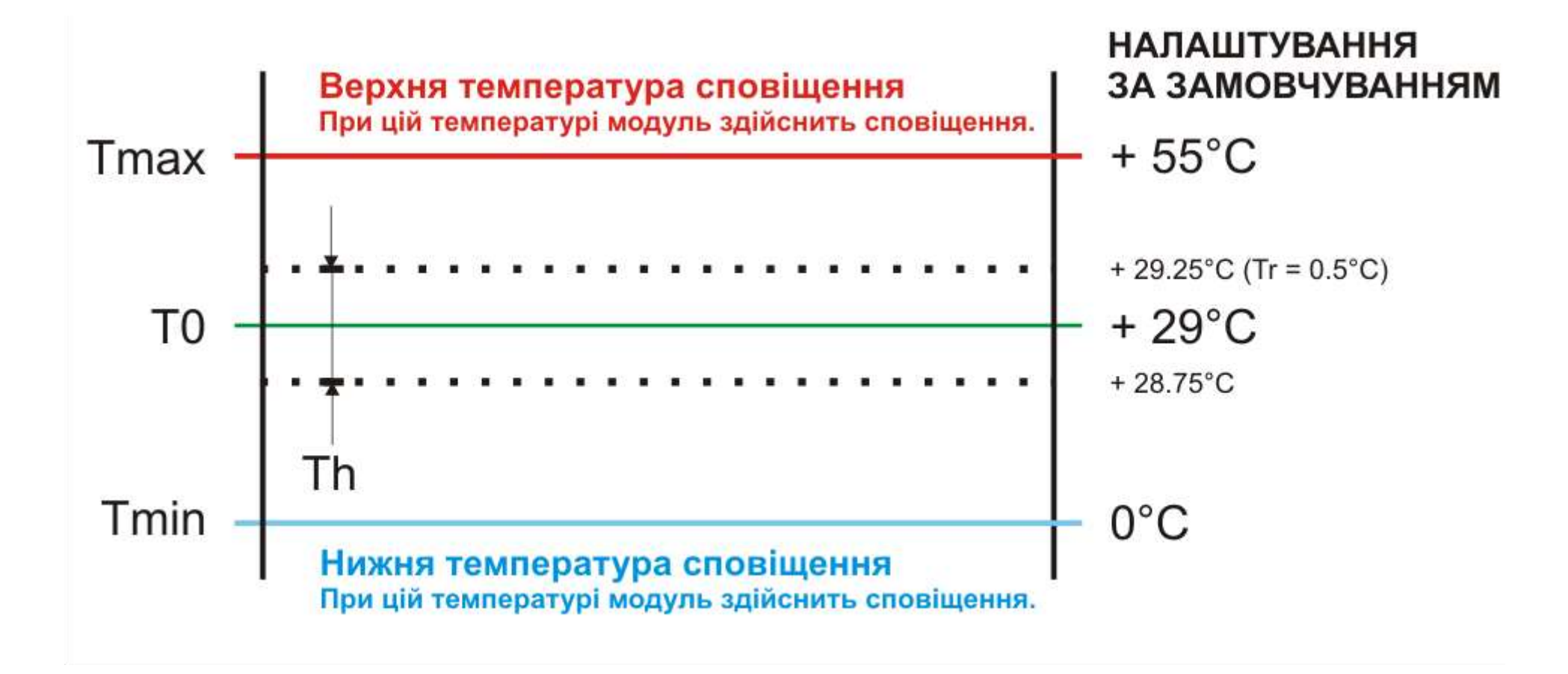

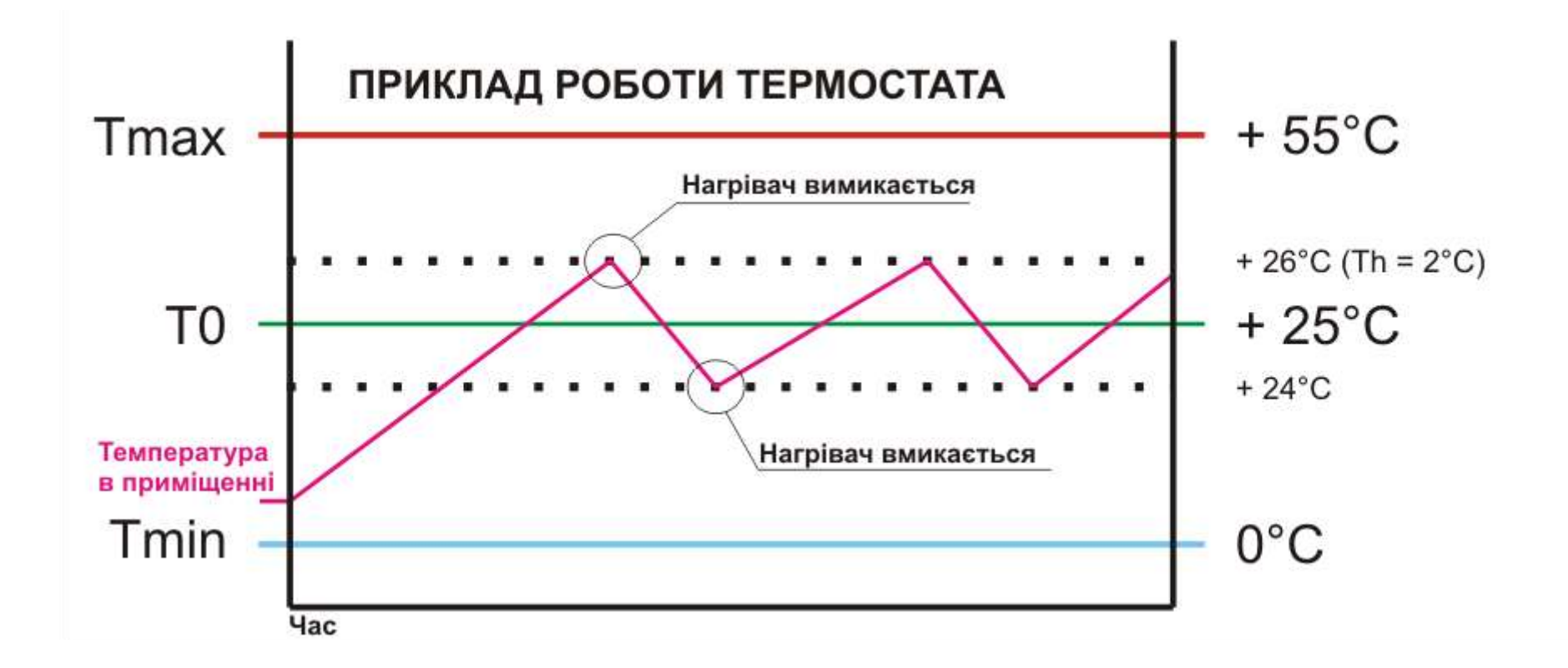

Приклад роботи. SMS: **#1111termo:25;2;0;55**

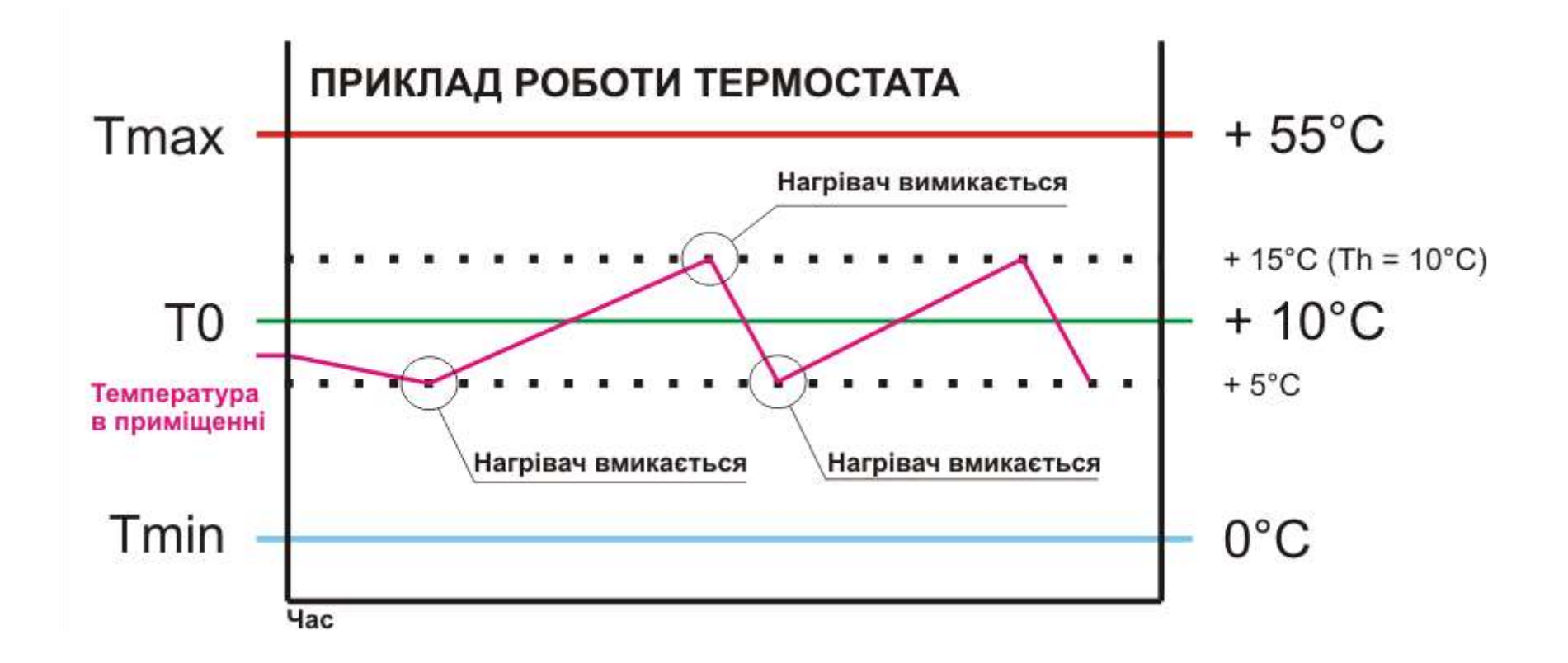

Приклад роботи. SMS: **#1111termo:10;10;0;55**

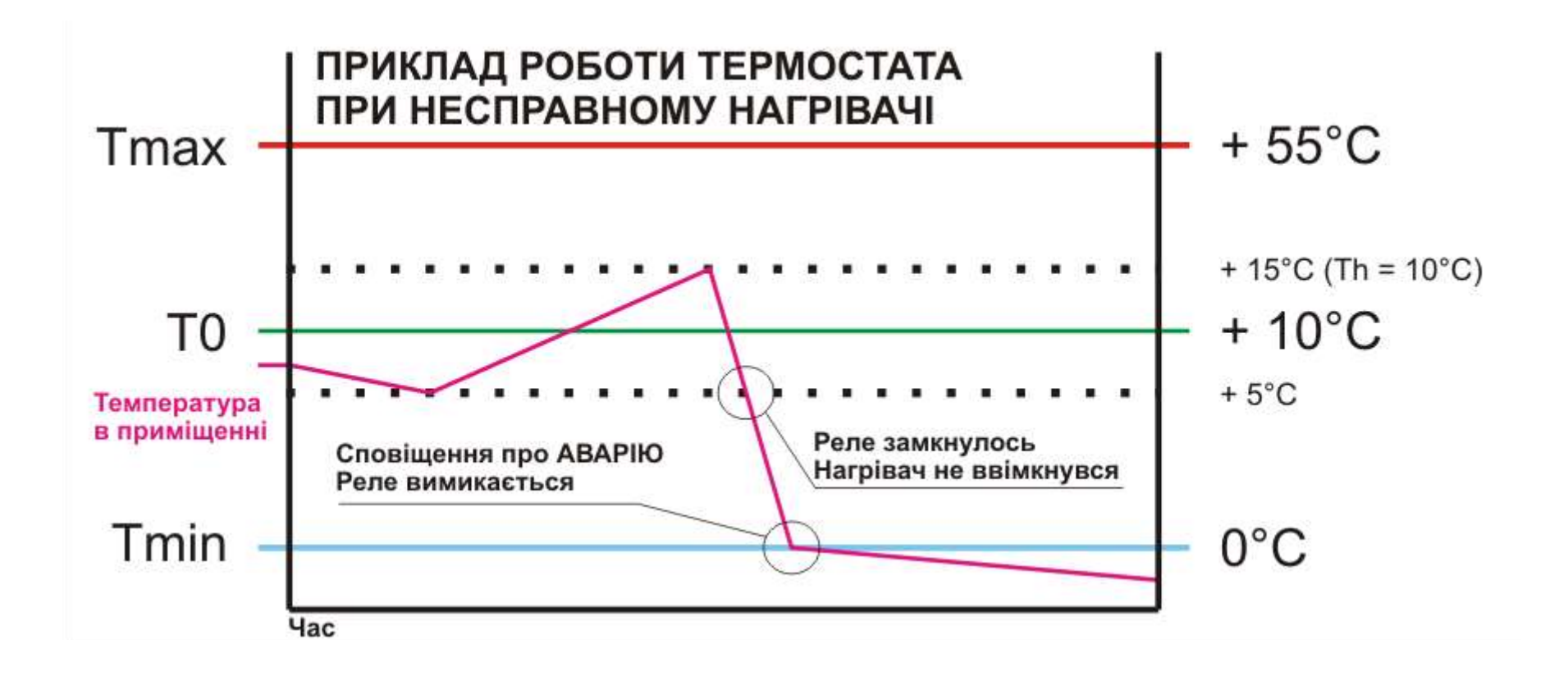

## **СВІТЛОВІ СИГНАЛИ ПРИСТРОЮ**

Світловий індикатор на правій стороні SOKOL GS-4, може інформувати про результат виконання команди або наявність проблем в роботі пристрою. Якщо пристрою не вдалось зареєструватися в мережі або втрачено зв'язок з модемом, чи пристрій не відповідає – індикатор подає серію світлових сигналів. При подачі живлення пристрою, якщо попередньо була помилка пристрій повторить код помилки.

## **Код помилки (кількість сигналів):**

- 1 довгий однократний сигнал запуск GSM модему;
- 2 помилка обробки SMS команди;
- 3 не встановлена SIM карта або SIM карта пошкоджена;
- 4 відповідь на SMS команду відправлена;
- 5 SIM карта потребує зняття PIN коду;
- 6 перевищена допустима напруга живлення;
- 7 напруга живлення нижче допустимого рівня;
- 8 перегрів модему  $( > +80C)$ ;
- 9 переохолодження модему ( <–45C);
- 10 очікування PUK-коду;
- 11 SIM карта заблокована;
- 12 інше.

# **ТЕХНІЧНІ ПАРАМЕТРИ ПРИСТРОЮ**

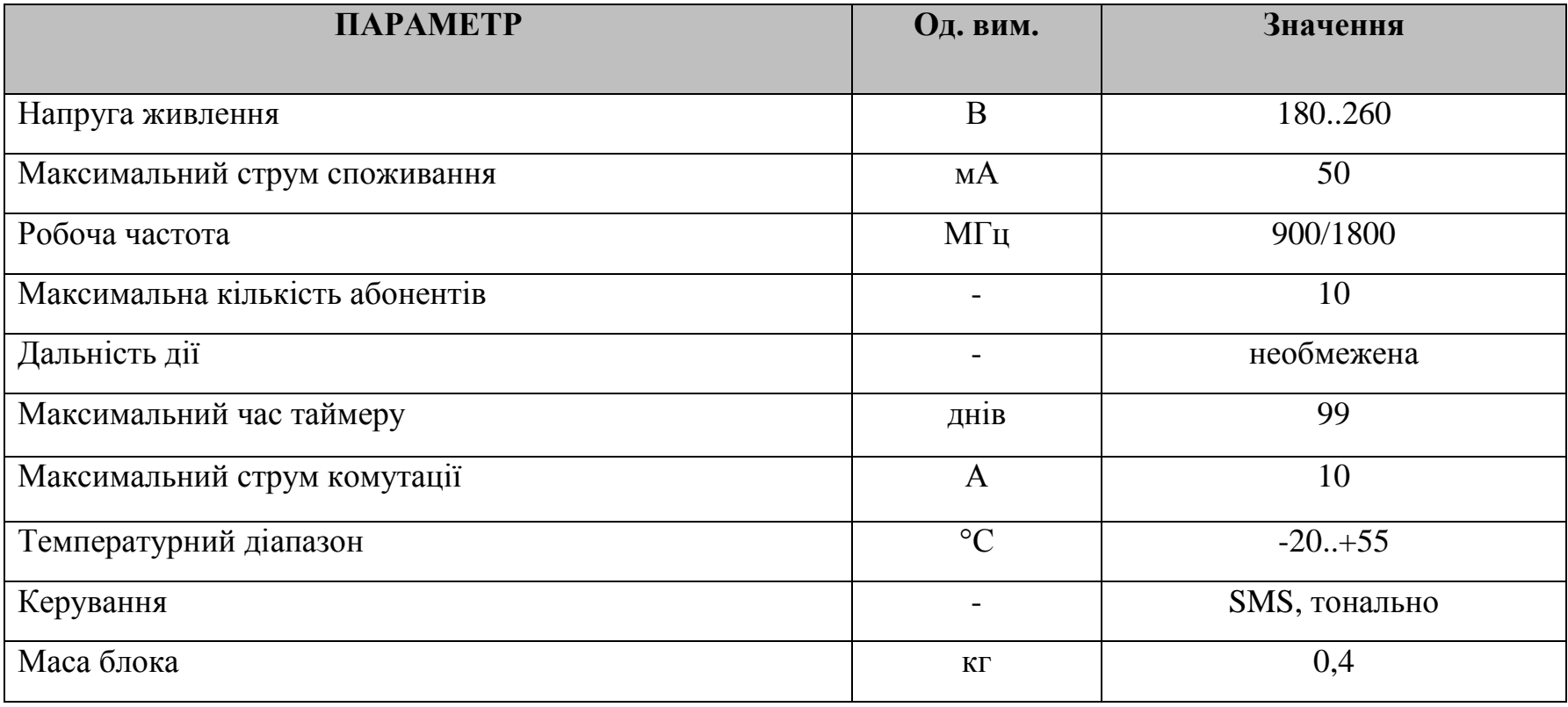

# **УВАГА!**

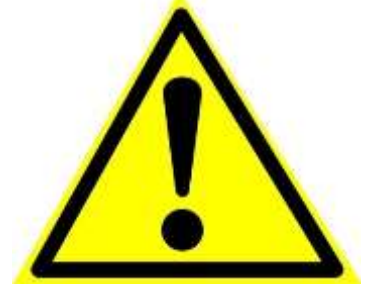

**Оскільки пристрій працює з високою напругою 220 В слід дотримуватися правил безпеки при роботі з пристроєм. Не розбирати пристрій, що ввімкнено в мережу. Не користуватися пристроєм з механічними чи кліматичними ушкодженнями.**

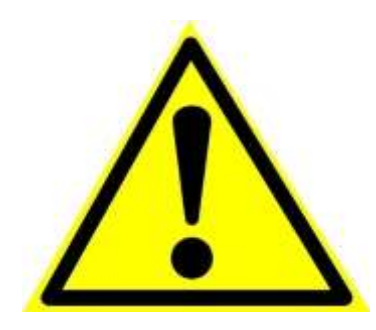

## **ПЕРЕГРІВ ПРИСТРОЮ!**

**Розетка здатна комутувати струм до 10 А. При роботі пристрою можливий незначний нагрів розетки. Не накривати та не закривати розетку. Це може призвети до перегріву та вимикання розетки. Пристрій має температурний захист та вимкнеться при температурі більше 70°С. Після охолодження розетка продовжить роботу.**

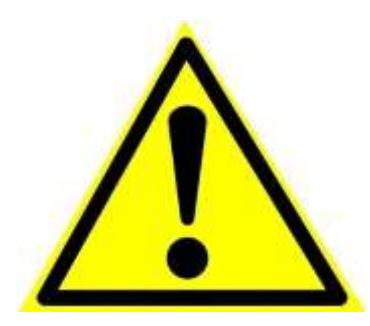

#### **ЗАХОДИ БЕЗПЕКИ!**

**Не використовуйте пошкоджений пристрій. Зверніться в сервісний центр для його діагностики та ремонту. Не розбиратйте та не намагайтесь відремонтувати пристрій самостійно, це небезпечно.**

## **ГАРАНТІЯ ТА СЕРВІС**

Компанія виробник несе гарантійні зобов'язання по даному виробу протягом 24 місяців. Гарантійне обслуговування здійснюється тільки по наданні даного паспорту з заповненими графами (дата продажу, реквізити продавця).

Гарантія не дійсна за умови наявності слідів механічних пошкоджень; слідів електричного ушкодження; слідів ремонту; слідів порушення правил експлуатації чи використання пристрою не за прямим призначенням.

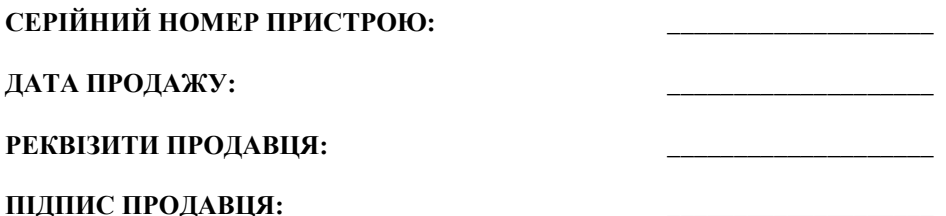

Пристрій виготовлено в Україні.

ТОВ «ГЕОС ЕЛЕКТРОНІКС»

м. Київ, вул. Польова, буд. 21

Телефон +38 (067) 463 59 19 +38 (063) 234 79 04

WEB: geos-electronics.com

Email: info@geos.in.ua